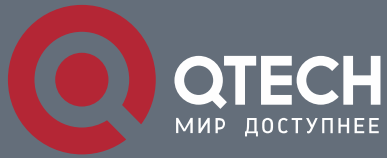

**РУКОВОДСТВО ПОЛЬЗОВАТЕЛЯ**

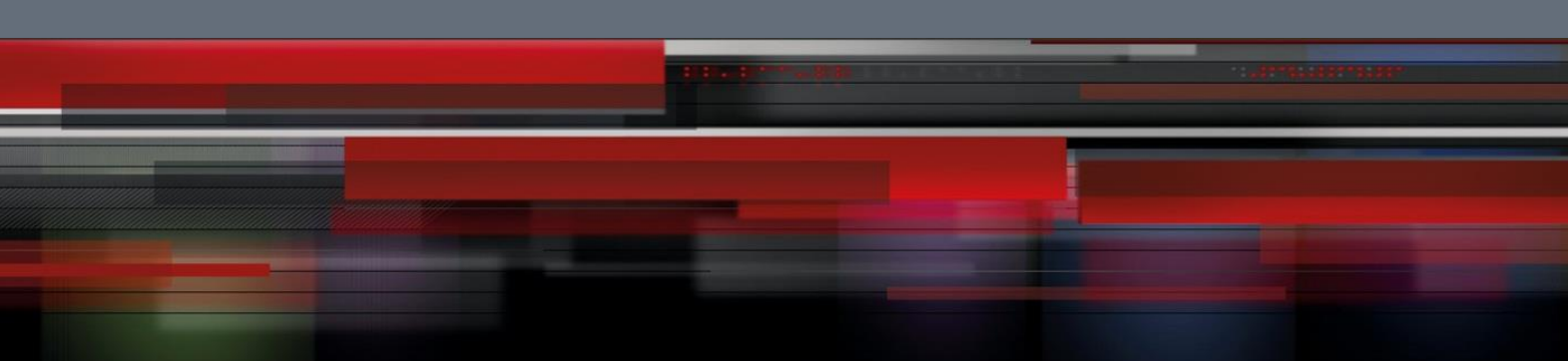

# **Debugging and Diagnosis**

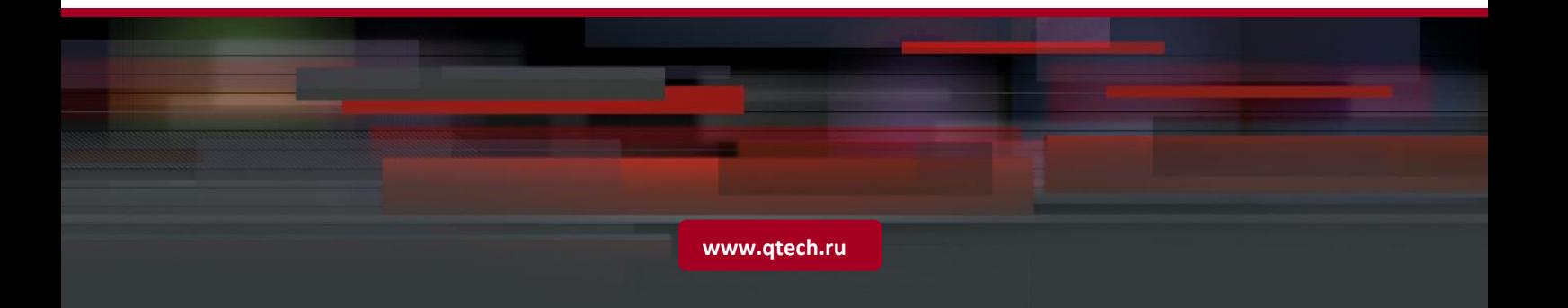

# Оглавление

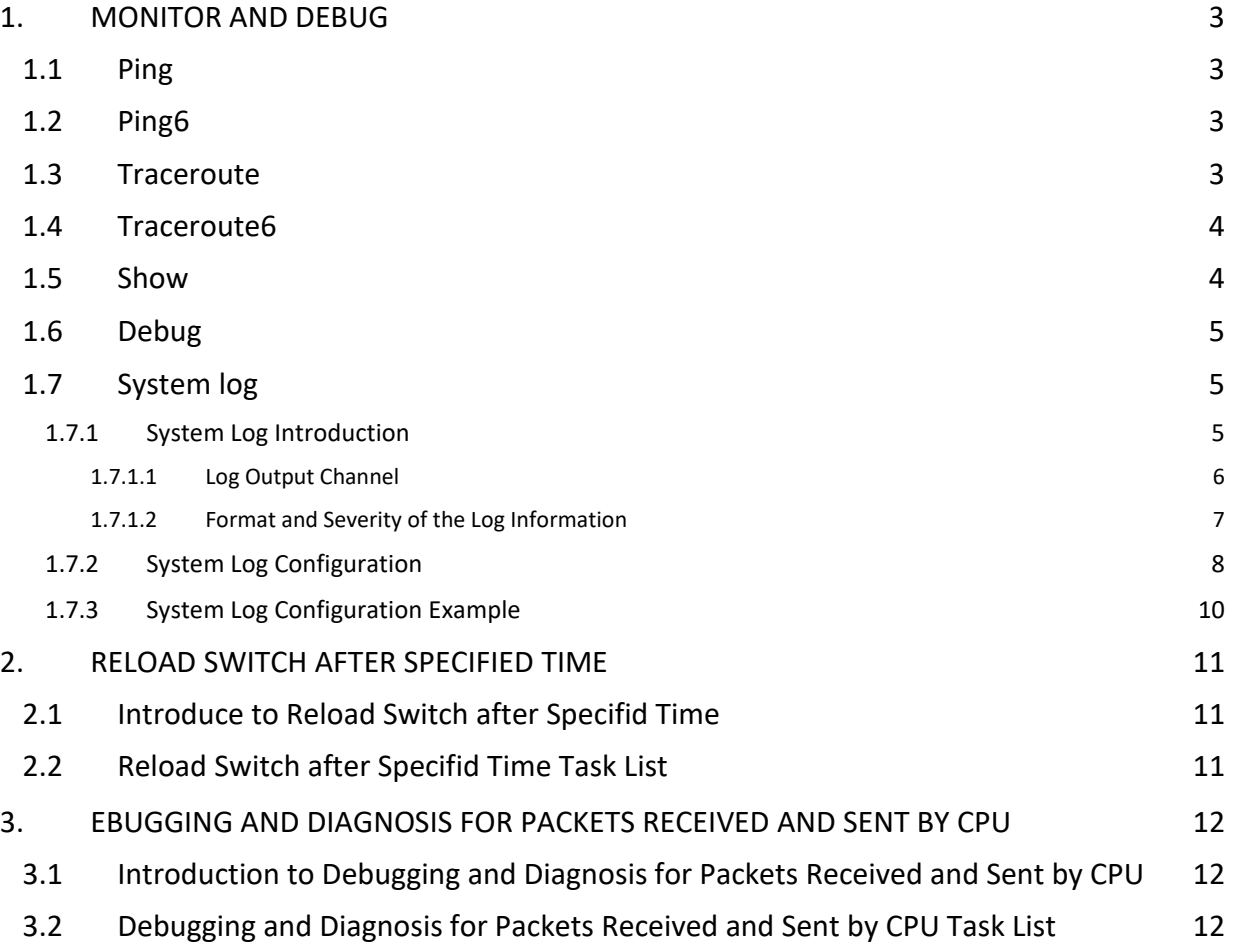

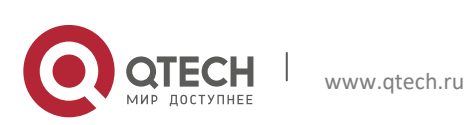

# <span id="page-2-0"></span>**1. MONITOR AND DEBUG**

When the users configures the switch, they will need to verify whether the configurations are correct and the switch is operating as expected, and in network failure, the users will also need to diagnostic the problem. Switch provides various debug commands including ping, telnet, show and debug, etc. to help the users to check system configuration, operating status and locate problem causes.

## <span id="page-2-1"></span>**1.1 Ping**

Ping command is mainly used for sending ICMP query packet from the switches to remote devices, also for check the accessibility between the switch and the remote device. Refer to the Ping command chapter in the Command Manual for explanations of various parameters and options of the Ping command.

# <span id="page-2-2"></span>**1.2 Ping6**

Ping6 command is mainly used by the switch to send ICMPv6 query packet to the remote equipment, verifying the accessibility between the switch and the remote equipment. Options and explanations of the parameters of the Ping6 command please refer to Ping6 command chapter in the command manual.

## <span id="page-2-3"></span>**1.3 Traceroute**

Traceroute command is for testing the gateways through which the data packets travel from the source device to the destination device, so to check the network accessibility and locate the network failure.

Execution procedure of the Traceroute command consists of: first a data packet with TTL at 1 is sent to the destination address, if the first hop returns an ICMP error message to inform this packet can not be sent (due to TTL timeout), a data packet with TTL at 2 will be sent. Also the send hop may be a TTL timeout return, but the procedure will carries on till the data packet is sent to its destination. These procedures is for recording every source address which returned ICMP TTL timeout message, so to describe a path the IP data packets traveled to reach the destination.

Traceroute Options and explanations of the parameters of the Traceroute command please refer to traceroute command chapter in the command manual.

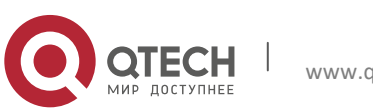

Руководство пользователя 1. Monitor and Debug 4

# <span id="page-3-0"></span>**1.4 Traceroute6**

The Traceroute6 function is used on testing the gateways passed through by the data packets from the source equipment to the destination equipment, to verify the accessibility and locate the network failure. The principle of the Traceroute6 under IPv6 is the same as that under IPv4, which adopts the hop limit field of the ICMPv6 and IPv6 header. First, Traceroute6 sends an IPv6 datagram (including source address, destination address and packet sent time) whose HOPLIMIT is set to 1. When first route on the path receives this datagram, it minus the HOPLIMIT by 1 and the HOPLIMIT is now 0. So the router will discard this datagram and returns with a (ICMPv6 time exceeded) message (including the source address of the IPv6 packet, all content in the IPv6 packet and the IPv6 address of the router). Upon receiving this message, the Traceroute6 sends another datagram of which the HOPLIMIT is increased to 2 so to discover the second router. Plus 1 to the HOPLIMIT every time to discover another router, the Traceroute6 repeat this action till certain datagram reaches the destination.

Traceroute6 Options and explanations of the parameters of the Traceroute6 command please refer to traceroute6 command chapter in the command manual.

## <span id="page-3-1"></span>**1.5 Show**

**show** command is used to display information about the system, port and protocol operation. This part introduces the **show** command that displays system information, other **show** commands will be discussed in other chapters.

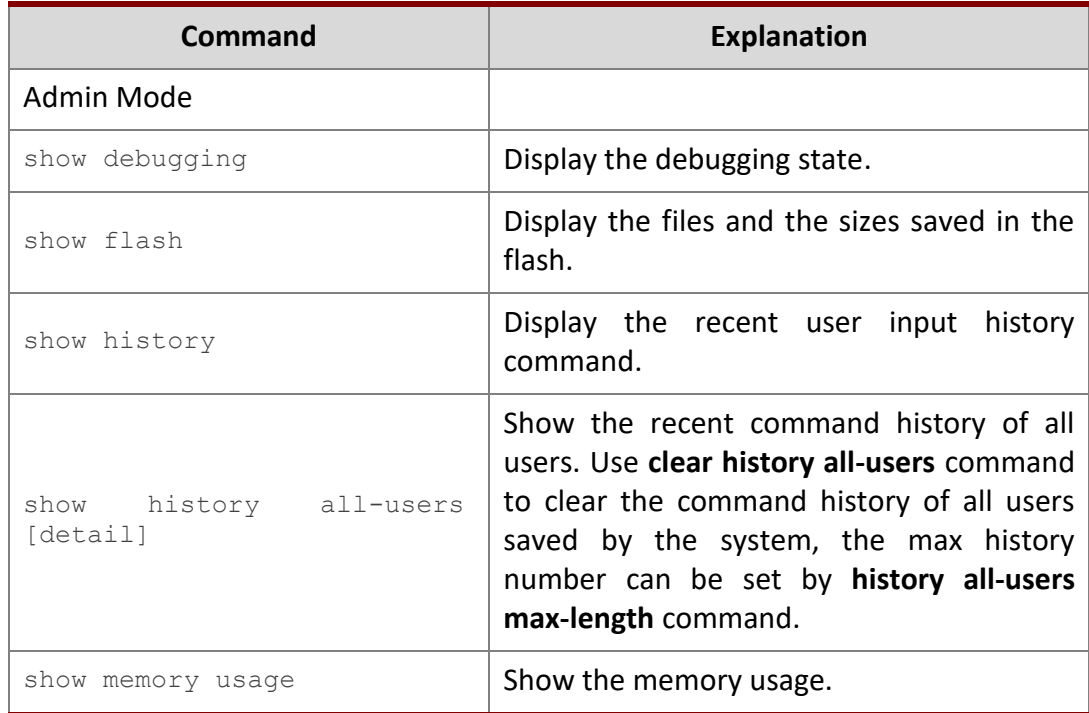

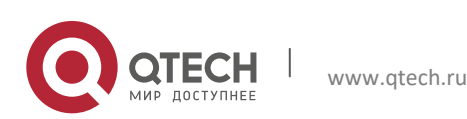

Руководство пользователя

#### 1. Monitor and Debug 5

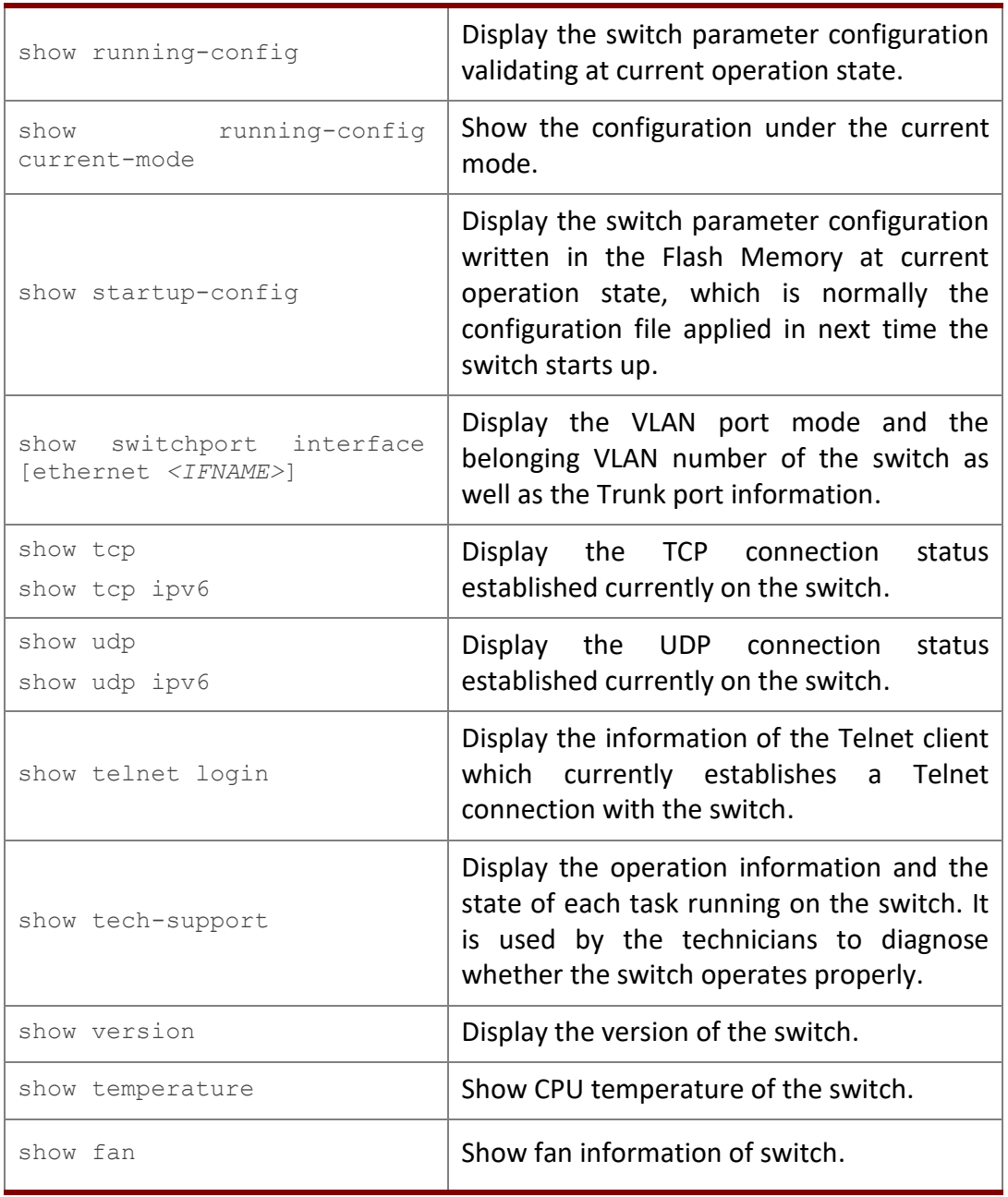

# <span id="page-4-0"></span>**1.6 Debug**

All the protocols switch supports have their corresponding debug commands. The users can use the information from debug commands for troubleshooting. Debug commands for their corresponding protocols will be introduced in the later chapters.

# <span id="page-4-1"></span>**1.7 System log**

# <span id="page-4-2"></span>**1.7.1 System Log Introduction**

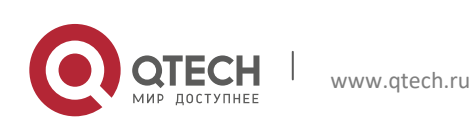

The system log takes all information output under it control, while making detailed catalogue, so to select the information effectively. Combining with Debug programs, it will provide a powerful support to the network administrator and developer in monitoring the network operation state and locating the network failures.

The switch system log has following characteristics

- $\triangleright$  Log output from four directions (or log channels) of the Console, Telnet terminal and monitor, log buffer zone, and log host.
- $\triangleright$  The log information is classified to four level of severities by which the information will be filtered
- $\triangleright$  According to the severity level the log information can be auto outputted to corresponding log channel.

#### <span id="page-5-0"></span>*1.7.1.1 Log Output Channel*

So far the system log can be outputted the log information through four channels:

- $\triangleright$  Through Console port to the local console
- $\triangleright$  Output the log information to remote Telnet terminal or monitor, this function is good for remote maintenance
- $\triangleright$  Assign a proper log buffer zone inside the switch, for record the log information permanently or temporarily
- $\triangleright$  Configure the log host, the log system will directly send the log information to the log host, and save it in files to be viewed at any time

Among above log channels, users rarely use the console monitor, but will commonly choose the Telnet terminal to monitor the system operation status. However information outputted from these channels are of low traffic capacity and can not be recorded for later view. The other two channels---the log buffer zone and log host channel are two important channels

SDRAM (Synchronous Dynamic Random Access Memory) and NVRAM (Non Vulnerable Random Access Memory) is provided inside the switch as two part of the log buffer zone, The two buffer zone record the log information in a circuit working pattern, namely when log information need to be recorded exceeds the buffer size, the oldest log information will be erased and replaced by the new log information, information saved in NVRAM will stay permanently while those in SDRAM will lost when the system restarts or encounter an power failure. Information in the log buffer zone is critical for monitoring the system operation and detecting abnormal states.

**Note:** the NVRAM log buffer may not exist on some switches, which only have the SDRAM log buffer zone.

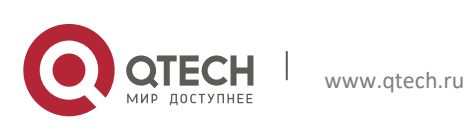

Руководство пользователя 1. Monitor and Debug 7 and  $\frac{1}{2}$  1. Monitor and Debug 7 and  $\frac{1}{2}$  1. Monitor and Debug 7 and  $\frac{1}{2}$  1. Monitor and Debug 7 and  $\frac{1}{2}$  1. Monitor and Debug 1. Monitor and Debug 1. Monitor and Debug 1. Monitor

It is recommended to use the system log server. By configuring the log host on the switch, the log can be sent to the log server for future examination.

#### <span id="page-6-0"></span>*1.7.1.2 Format and Severity of the Log Information*

The log information format is compatible with the BSD syslog protocol, so we can record and analyze the log by the systlog (system log protect session) on the UNIX/LINUX, as well as syslog similar applications on PC.

The log information is classified into eight classes by severity or emergency procedure. One level per value and the higher the emergency level the log information has, the smaller its value will be. For example, the level of critical is 2, and warning is 4, debugging is leveled at 7, so the critical is higher than warnings which no doubt is high than debugging. The rule applied in filtering the log information by severity level is that: only the log information with level equal to or higher than the threshold will be outputted. So when the severity threshold is set to debugging, all information will be outputted and if set to critical, only critical, alerts and emergencies will be outputted.

Follow table summarized the log information severity level and brief description. **Note:**  these severity levels are in accordance with the standard UNIX/LINUX syslog.

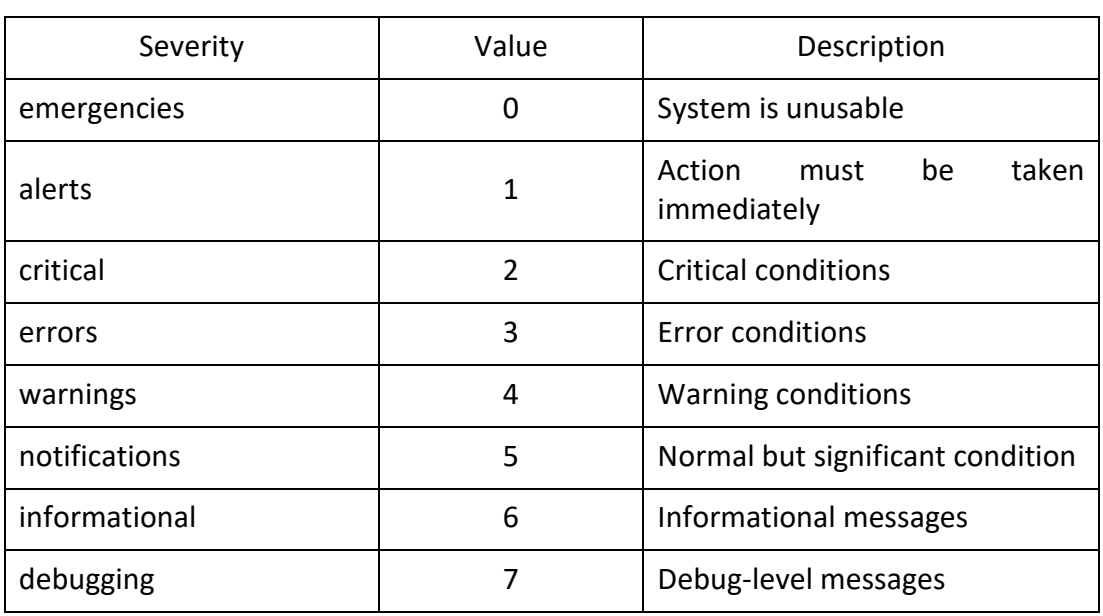

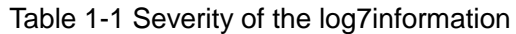

Right now the switch can generate information of following four levels

- $\triangleright$  Restart the switch, mission abnormal, hot plug on the CHASSIS switch chips are classified critical
- $\triangleright$  Up/down interface, topology change, aggregate port state change of the interface are notifications warnings

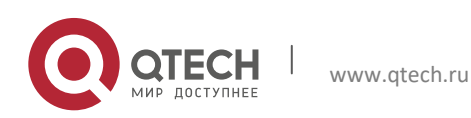

Руководство пользователя 1. Monitor and Debug 8 and  $\frac{1}{2}$  8 and  $\frac{1}{2}$  8 and  $\frac{1}{2}$  8 and  $\frac{1}{2}$  8 and  $\frac{1}{2}$  8 and  $\frac{1}{2}$  8 and  $\frac{1}{2}$  8 and  $\frac{1}{2}$  8 and  $\frac{1}{2}$  8 and  $\frac{1}{2}$  8 and  $\frac{1}{2}$  8 and  $\frac{1}{2}$  8 and  $\frac$ 

- $\triangleright$  Outputted information from the CLI command is classified informational
- $\triangleright$  Information from the debugging of CLI command is classified debugging

Log information can be automatically sent to corresponding channels with regard to respective severity levels. Amongst the debugging information can only be sent to the monitor. Those with the Informational level can only be sent to current monitor terminal, such as the information from the Telnet terminal configuration command can only be transmitted to the Telnet terminal. Warnings information can be sent to all terminal with also saved in the SDRAM log buffer zone. And the critical information can be save both in SDRAM and the NVRAM (if exists) besides sent to all terminals. To check the log save in SDRAM and the NVRAM, we can use the show logging buffered command. To clear the log save in NVRAM and SDRAM log buffer zone, we can use the clear logging command.

#### <span id="page-7-0"></span>**1.7.2 System Log Configuration**

System Log Configuration Task Sequence:

- 1. Display and clear log buffer zone
- 2. Configure the log host output channel
- 3. Enable/disable the log executed-commands
- 4. Display the log source
- 5. Display executed-commands state

#### **1. Display and clear log buffer zone**

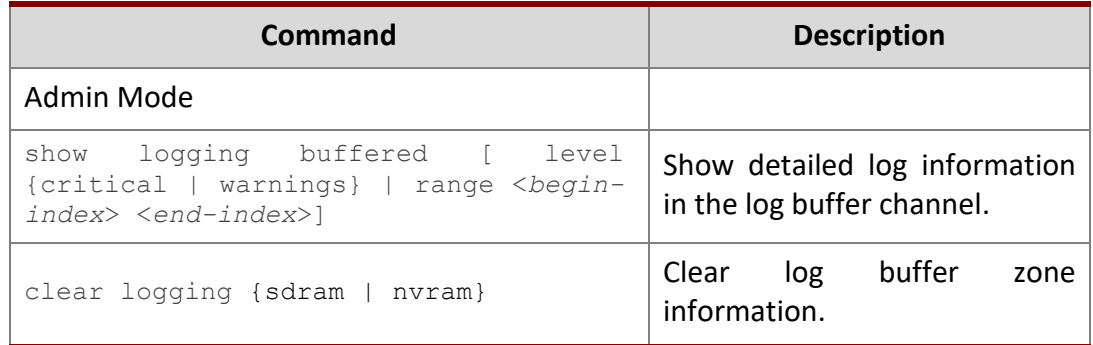

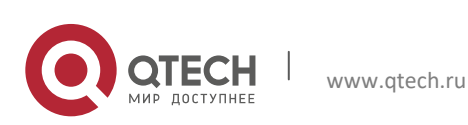

Руководство пользователя

1. Monitor and Debug 9

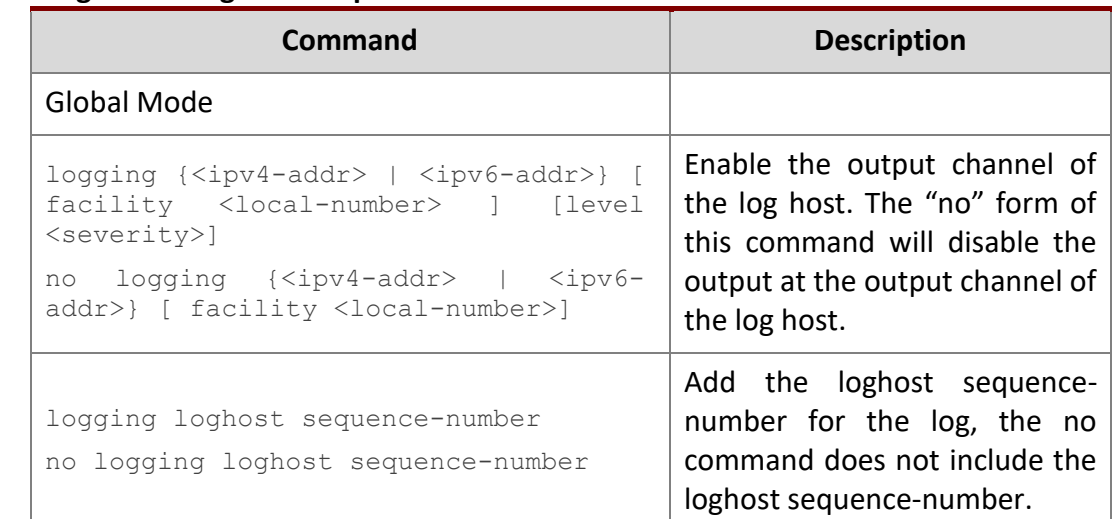

#### **2. Configure the log host output channel**

# **3. Enable/disable the log executed-commands**

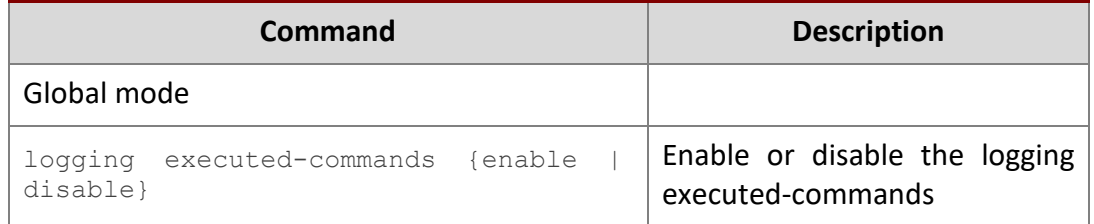

#### **4. Display the log source**

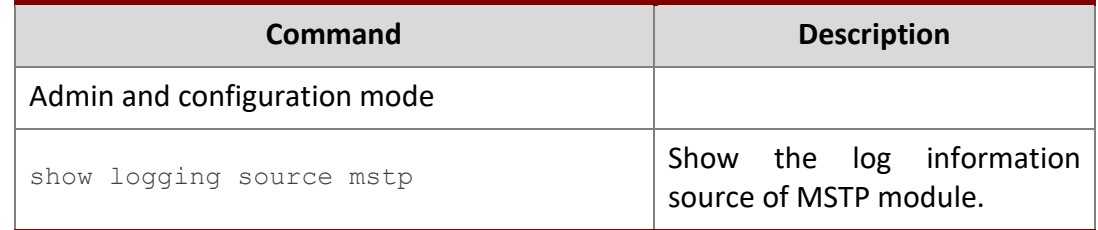

# **5. Display executed-commands state**

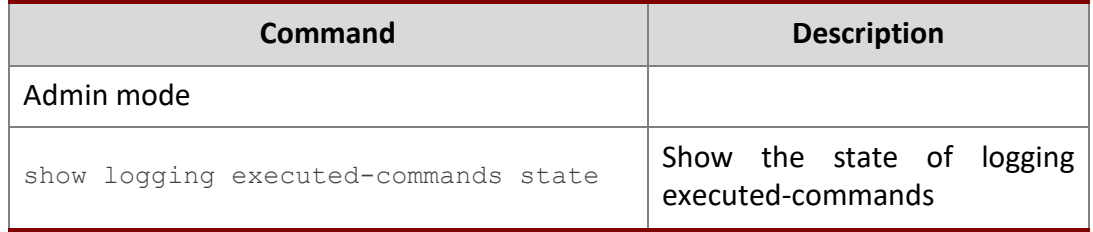

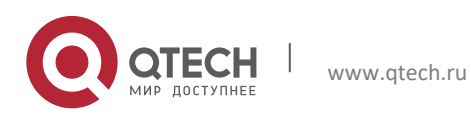

Руководство пользователя 1. Monitor and Debug 10

#### <span id="page-9-0"></span>**1.7.3 System Log Configuration Example**

**Example 1:** When managing VLAN the IPv4 address of the switch is 100.100.100.1, and the IPv4 address of the remote log server is 100.100.100.5. It is required to send the log information with a severity equal to or higher than warnings to this log server and save in the log record equipment local1.

#### Configuration procedure:

Switch(config)#interface vlan 1 Switch(Config-if-Vlan1)# ip address 100.100.100.1 255.255.255.0 Switch(Config-if-Vlan1)#exit Switch(config)#logging 100.100.100.5 facility local1 level warnings

 **Example 2:** When managing VLAN the IPv6 address of the switch is 3ffe:506::1, and the IPv4 address of the remote log server is 3ffe:506::4. It is required to send the log information with a severity equal to or higher than critical to this log server and save the log in the record equipment local7.

#### Configuration procedure

Switch(config)#interface vlan 1 Switch(Config-if-Vlan1)#ipv6 address 3ffe:506::1/64 Switch(Config-if-Vlan1)#exit Switch(config)#logging 3ffe:506::4 facility local7 level critical

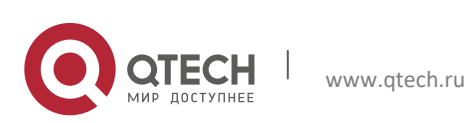

# <span id="page-10-0"></span>**2. RELOAD SWITCH AFTER SPECIFIED TIME**

# <span id="page-10-1"></span>**2.1 Introduce to Reload Switch after Specifid Time**

Reload switch after specified time is to reboot the switch without shutdown its power after a specified period of time, usually when updating the switch version. The switch can be rebooted after a period of time instead of immediately after its version being updated successfully.

# <span id="page-10-2"></span>**2.2 Reload Switch after Specifid Time Task List**

#### **1. Reload switch after specified time**

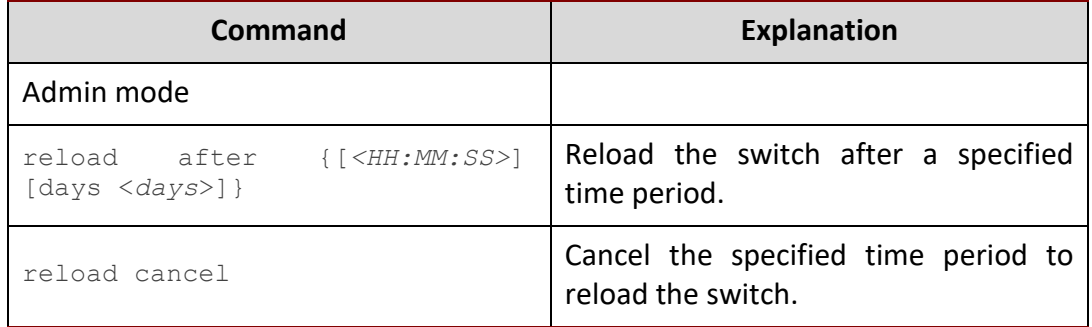

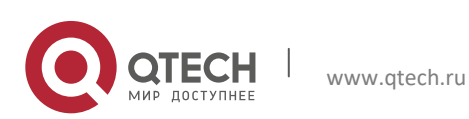

3. ebugging and Diagnosis for Packets Received and Sent by CPU 12

# <span id="page-11-0"></span>**3. EBUGGING AND DIAGNOSIS FOR PACKETS RECEIVED AND SENT BY CPU**

# <span id="page-11-1"></span>**3.1 Introduction to Debugging and Diagnosis for Packets Received and Sent by CPU**

The following commands are used to debug and diagnose the packets received and sent by CPU, and are supposed to be used with the help of the technical support.

# <span id="page-11-2"></span>**3.2 Debugging and Diagnosis for Packets Received and Sent by CPU Task List**

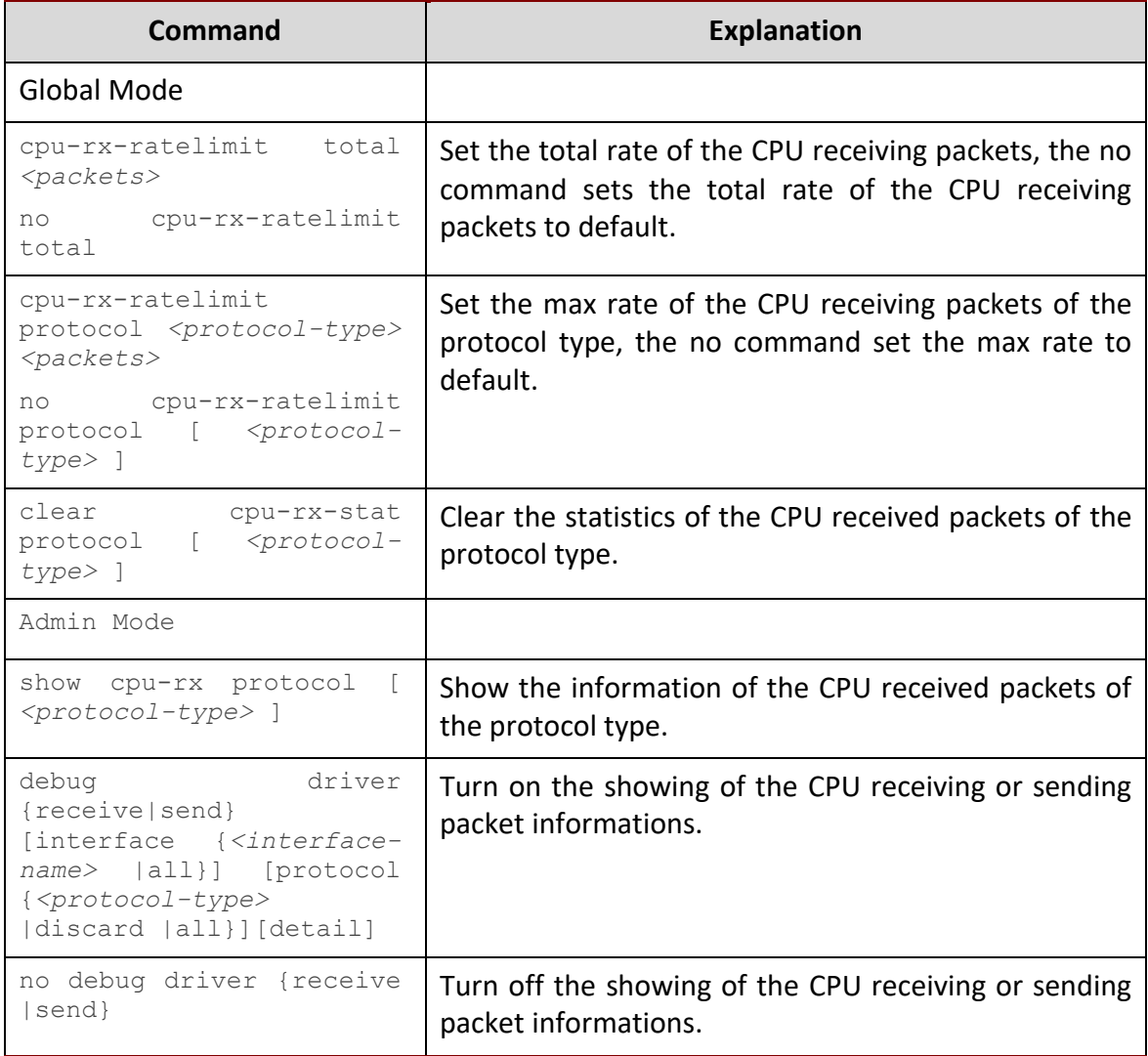

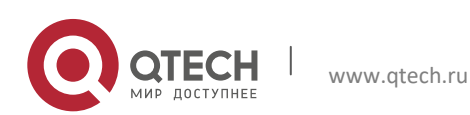

Руководство пользователя

3. ebugging and Diagnosis for Packets Received and Sent by CPU 13 and 13 and 13 and 13 and 13 and 13 and 13 and 13 and 13 and 13 and 13 and 13 and 13 and 13 and 13 and 13 and 13 and 13 and 13 and 13 and 13 and 13 and 13 an

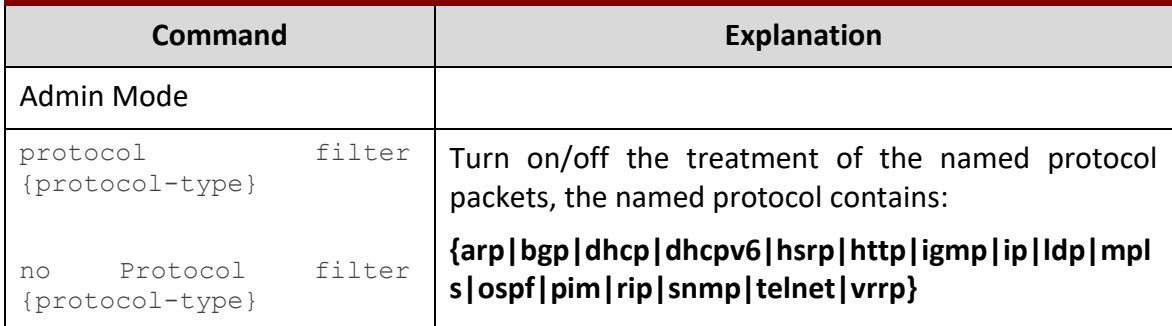

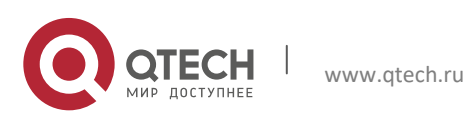